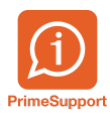

[Actualités](https://support.primetechnologies.ch/fr/news) > [innosolvcity](https://support.primetechnologies.ch/fr/news/innosolvcity) > [Emoluments Permis Etrangers](https://support.primetechnologies.ch/fr/news/posts/emoluments-permis-etrangers)

## Emoluments Permis Etrangers

2023-10-04 - Florian Cattin - [Commentaire \(1\)](#page--1-0) - [innosolvcity](https://support.primetechnologies.ch/fr/news/innosolvcity)

Les montants composant les émoluments (y compris communaux) relatifs aux permis pour Etrangers sont désormais communiqués via le "service RdH symic 4.0" du Service d'Etat aux Migrations (SEM).

Ces derniers figurent, s'agissant d'innosolvcity, via le menu **Base** / **Activités**, celles possédant le thème Annonce service de migration (SYMIC) avec l'action **Prolongation permis de séjour étranger** avec l'action ou **Changement permis de séjour étranger**, notamment.

Afin de remplacer le processus du Canton de Berne (directive entrée en vigueur au 01.10.2023), vous pouvez, comme jusqu'à présent, afficher l'*activité* depuis l'onglet éponyme du module Habitants ou depuis le module **Activités**, si vous souhaitez par exemple en traiter les unes après les autres.

A cet effet, le modèle de recherche **Emolument-Etranger** est à disposition et peut être modifié/enregistré à votre guise. CF illustration ci-dessous

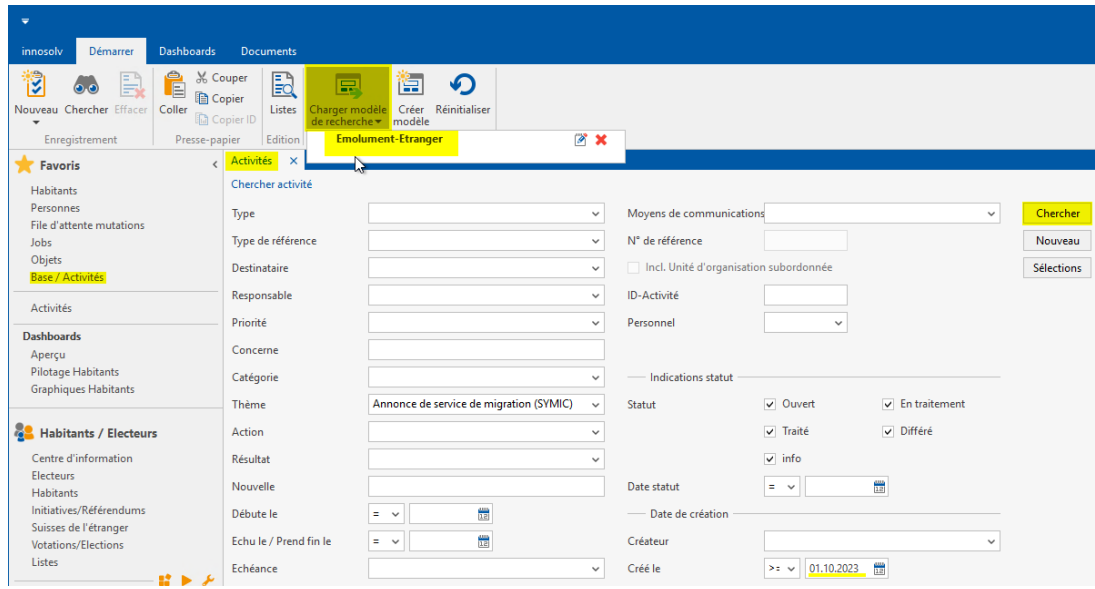

Afin de générer le document de publipostage Word depuis une des activités décrites ciavant :

- 1. touches **Contrôle**+**P** (ou bouton *Listes* dans le ruban Démarrer)
- 2. double-clic sur le rapport **Emolument permis Etranger**

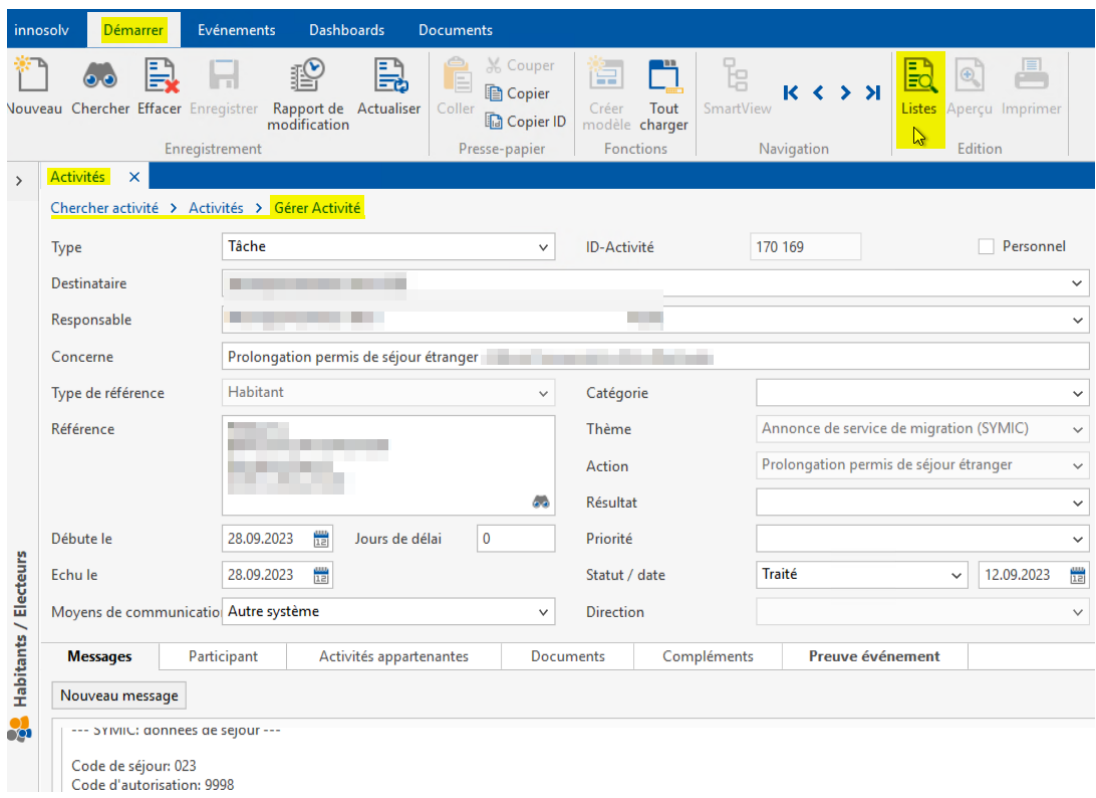

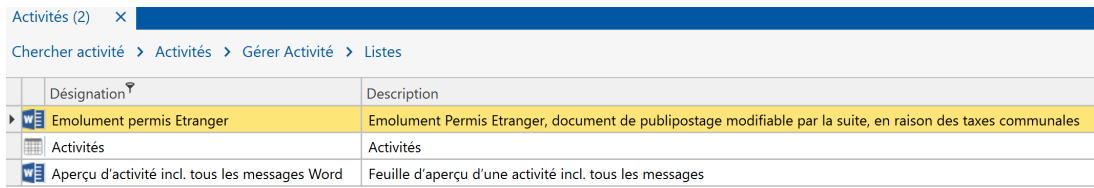

Word et le document s'ouvrent. Il s'agit d'un fichier de publipostage classique, avec toutes les fonctionnalités habituelles.

Vous avez alors la possibilité de modifier son contenu (et éventuellement de l'enregistrer sous un autre nom) si besoin.

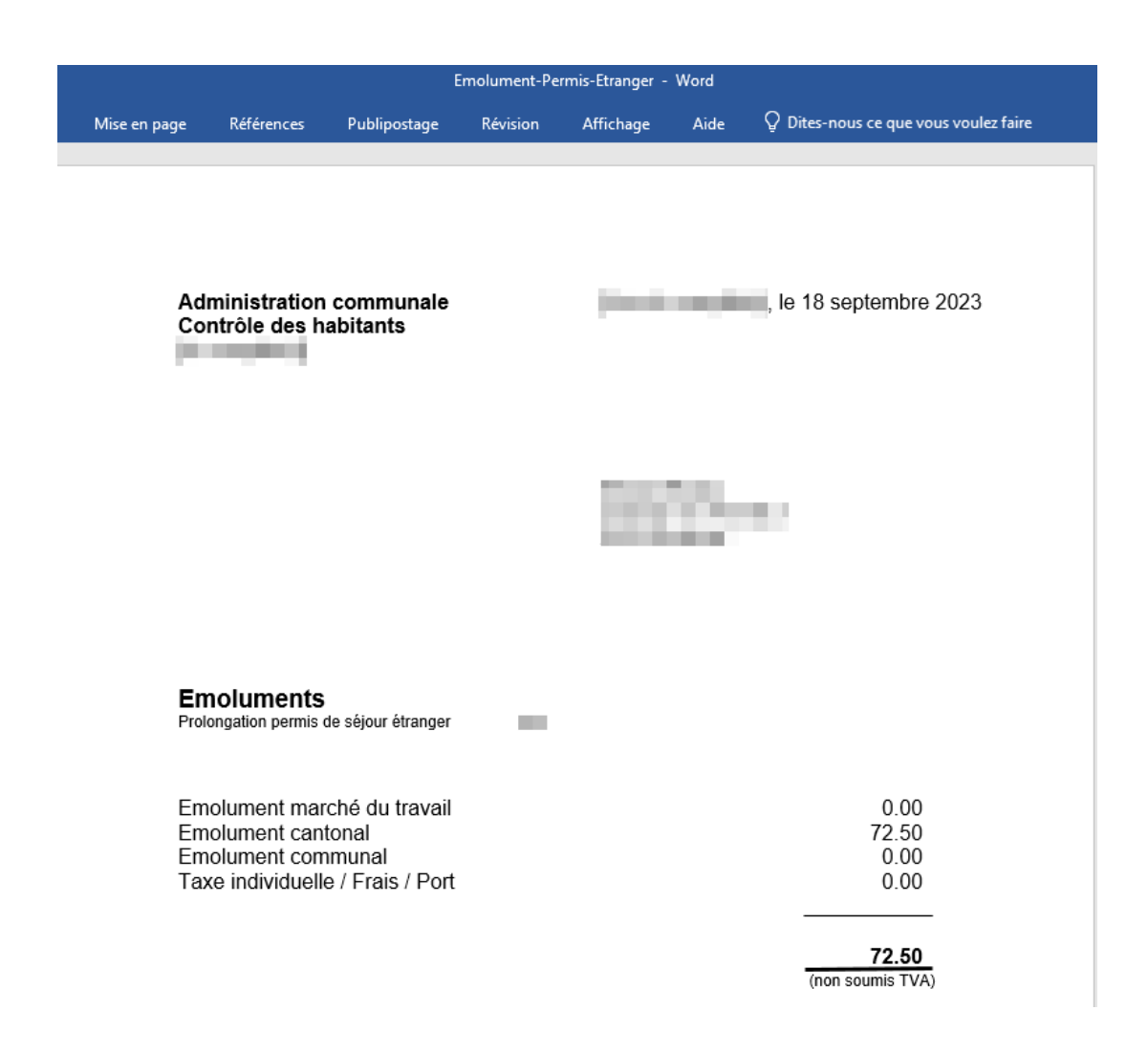

FIN DE LA PROCÉDURE.